# **PRESEPE5**

Generatore programmabile di effetti luminosi e uscite relè

*Hw Rev.C – Fw Rev.5 – Sw Rev.1 Data: 15/9/2006 - Autore: Sasa*

### *Sommario*

- 1. Introduzione
- 2. Caratteristiche tecniche
- 3. Programmazione completa con software
	- 3.1 Impostazione tempi
	- 3.2 Impostazione andamenti lampade / relè e i relativi stati
	- 3.3 Comandi vari
	- 3.4 Installazione software e collegamento comunicazione
- 4. Menù utente su circuito
	- 4.1 Impostazione tempi delle 4 fasi temporali (Menù 1..4)
	- 4.2 Funzione test delle 10 uscite (Menù 5)
	- 4.3 Ripristino dei valori utente predefiniti
	- 4.4 Altre segnalazioni
- 5. Schema elettrico
- 6. Firmware cpu (assembler MPASM)
- 7. Software pc per programmazione (visual basic)
- 8. Modifiche da apportare al circuito presepe4
- 9. Realizzazione pratica
- 10. Collaudo
- 11. Collegamenti elettrici
- 12. Consigli utili
	- 12.1 Montare la scheda all'interno di un mobiletto plastico
	- 12.2 Fusibili di protezione
	- 12.3 Filtro rete all'ingresso dell'alimentazione 220V
	- 12.4 Interruttore generale
	- 12.5 Aumentare la potenza massima applicabile a ciascuna uscita
	- 12.6 Ridurre la luminosità massima
	- 12.7 Utilizzare le uscite lampade per pilotare (in modalità on-off) un carico qualsiasi
	- 12.8 Collegare carichi in corrente continua (led, motori) alle uscite lampade
	- 12.9 Più circuiti in cascata
	- 12.10 Colori delle lampade
- 13. Ringraziamenti
- 14. Album fotografico

## *1 - Introduzione*

Il progetto presentato in questo documento è un generatore programmabile di effetti luminosi e di uscite relè: può essere utilizzato per illuminare presepi, scenografie, insegne luminose, eccetera o, più semplicemente per accendere in modo programmato i vari utilizzatori collegati alle uscite.

La programmazione (cioè gli effetti luminosi, l'andamento dei relè e i tempi di esecuzione) si effettua collegando il circuito alla porta seriale di un pc (personal computer) e utilizzando il software a corredo che permette di visualizzare e modificare i vari andamenti in funzione del tempo.

Di questo progetto sono disponibili: lo schema elettrico, i disegni del circuito stampato, tutti i sorgenti (sia del firmware residente sulla cpu che dell'applicazione utilizzata per la programmazione dal computer), nonchè documenti vari e diagrammi di flusso (flow-charts).

Poichè questa è la revisione successiva del progetto Presepe4 (denominato *Centralina per controllo luci presepe*), il vecchio circuito (hardware) può essere adattato al nuovo progetto con piccole modifiche.

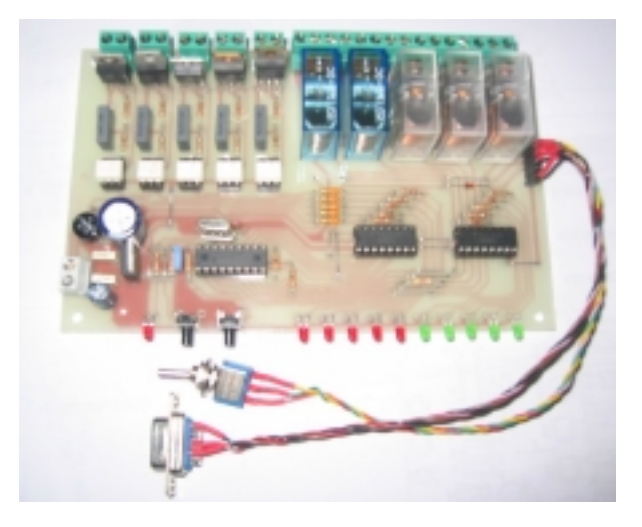

## *2 – Caratteristiche tecniche*

• **5 uscite per lampade a filamento** denominate Lampada1…Lampada5.

Da utilizzare per pilotare lampadine (carichi resistivi) alimentate in corrente alternata. Ogni uscita è separata elettricamente dalle altre per permettere il collegamento di carichi alimentati con tensioni differenti (12, 24, 220Vac). Nel caso dell'illuminazione di un presepe, queste uscite possono essere utilizzate per pilotare le luci degli effetti Alba, Giorno, Tramonto, Notte e Stelle.

Se non interessano gli effetti luminosi, queste uscite possono essere utilizzate per pilotare qualsiasi tipo di carico: sarà necessario, però, programmarle con effetti di tipo on-off e collegarle a relè 12Vac.

### • **5 uscite ON-OFF con contatti NC-NA** denominate Rele1…Rele5.

Possono essere utilizzate per accendere/spegnere qualsiasi tipo di carico (resistivo o induttivo, alimentato in corrente alternata o continua) che assorbe una corrente minore di 5A; come nel caso precedente ogni uscita è separata elettricamente dalle altre per permettere il collegamento di carichi alimentati con tensioni differenti. Nel caso di un presepe, queste uscite possono essere utilizzate per accendere le luci delle case, attivare i motori dei pastori, la stella cometa, pilotare altri circuiti per generare suoni, eccetera.

### • **Dissolvenza luminosa a 256 livelli.**

Adottando questo accorgimento, la variazione di luminosità delle lampade non appare 'a scatti'. Il progetto precedente ne aveva la metà.

### • **Ciclo di esecuzione suddiviso in 4 fasi temporali.**

Il tempo di ciascuna fase temporale può essere variato da un minimo di 10 secondi ad un massimo di 20 minuti: di conseguenza il tempo del ciclo di esecuzione sarà eseguito da un minimo di 40 secondi ad un massimo di 80 minuti. Nel caso dell'illuminazione di un presepe, le 4 fasi temporali coinciderebbero con alba, giorno, tramonto, notte e il ciclo corrisponderebbe ad una giornata intera.

• **16 effetti luminosi** selezionabili su ciascuna delle 5 uscite lampade per ogni fase temporale. Inoltre, per ogni effetto è disponibile la combinazione di 2 stati:

- ! **Accensione casuale**: l'esecuzione dell'effetto luminoso dipende dallo stato di una variabile casuale prelevata all'inizio di ogni fase temporale; la lampada collegata all'uscita corrispondente rimane spenta se l'effetto non viene eseguito. Questo stato può essere utilizzato per non rendere monotona la sequenza di effetti luminosi. Nel caso del presepe si può utilizzare sulle uscite degli effetti Alba, Tramonto e Stelle, cioè su effetti non indispensabili e che quindi possono non essere sempre eseguiti.
- ! **Tremolo**: all'effetto selezionato sono sovrapposte piccole e rapide variazioni di luminosità che fanno tremolare la lampada corrispondente. Nel caso del presepe può essere utilizzata per far tremolare le luci delle stelle oppure quelle di un piccolo focolare.
- **Andamento di ciascun relè variabile** in 5 passi all'interno di ogni fase temporale.

Questo significa che per ogni fase temporale l'andamento di ciascuno dei 5 relè può avere 32 combinazioni diverse e che il tempo di ognuno dei 5 'passi relè' (il tempo minimo di accensione o spegnimento) sarà equivalente ad 1/5 del tempo della fase temporale.

Per ogni combinazione "uscita relè – fase temporale" è possibile selezionare lo stato Accensione casuale che, in modo identico alle uscite lampade, rende casuale l'esecuzione dell'andamento relè selezionato; il relè non si attiva se l'andamento selezionato non è eseguito.

- **Impostazioni utente residenti sulla memoria Eeprom** della cpu. Le impostazioni utente (cioè il tempo delle 4 fasi temporali, i 20 effetti luminosi + stati [5uscite\*4 fasi\_temporali], i 20 andamenti + stati relè [5uscite\*4 fasi\_temporali]) sono scritte su di una memoria non volatile il cui contenuto non viene perso in mancanza di alimentazione.
- **Programmazione completa attraverso un apposito software a corredo** (per sistemi operativi da Windows95 in su) che mostra l'intero ciclo suddiviso nelle 4 fasi temporali e i vari effetti/andamenti/stati modificabili da utente. La programmazione deve essere effettuata ponendo il circuito nell'omonima modalità e collegandolo alla porta seriale del pc (computer).
- **Menù utente su circuito per programmazione parziale.**

Con questo menù è possibile effettuare l'impostazione del tempo delle 4 fasi temporali, accedere alla funzione di test delle 10 uscite e alla funzione di ripristino dei valori utente predefiniti (illuminazione presepe) direttamente dal circuito, senza l'utilizzo del pc. Da questo menù non è possibile impostare l'andamento delle varie uscite.

- **Circuito realizzato su scheda Eurocard** (16x10cm) monofaccia su cui si trovano:
	- ! il led Time/Menù che indica lo scorrere del tempo o la scelta del menù utente;
	- ! il pulsante per accedere al menù utente o alla funzione di ripristino dei valori utente predefiniti;
	- ! il pulsante di reset ciclo (reset circuito);
	- ! 5 led rossi per monitorare lo stato delle 5 lampade;
	- ! 5 led verdi per monitorare lo stato dei 5 relè;
	- ! il connettore per la comunicazione seriale ed il relativo commutatore;
	- ! i 5 stadi di potenza per pilotare le lampade, realizzati con triac
	- i 5 relè per pilotare le uscite on-off
	- il microprocessore (cpu)
	- lo stadio di alimentazione.
- **Possibilità di collegare più circuiti in cascata** (un master e diversi slave) per aumentare il numero delle uscite e degli effetti.
- **Riutilizzo completo del circuito Presepe4** con piccole modifiche.

### *3 – Programmazione completa con software*

Con l'applicazione Presepe5 (per sistemi operativi da Windows95 in su) è possibile scegliere il tempo di ciascuna delle 4 fasi temporali e gli effetti/andamenti/stati eseguiti nel tempo sulle 10 uscite.

Nel form dell'applicazione è presente una griglia a 4 colonne (che rappresentano le 4 fasi temporali) e 10 righe (le 10 uscite, 5 lampade e 5 relè). In ciascun 'incrocio' riga-colonna è visualizzato l'andamento dell'uscita nella fase temporale corrispondente. L'andamento delle lampade (nelle prime 5 righe, nominate L1…L5) è colorato in rosso, in verde quello dei

relè (nelle rimanenti 5 righe, nominati R1…R5). Viene, in pratica mostrato il grafico, in funzione del tempo, dell'andamento delle 10 uscite.

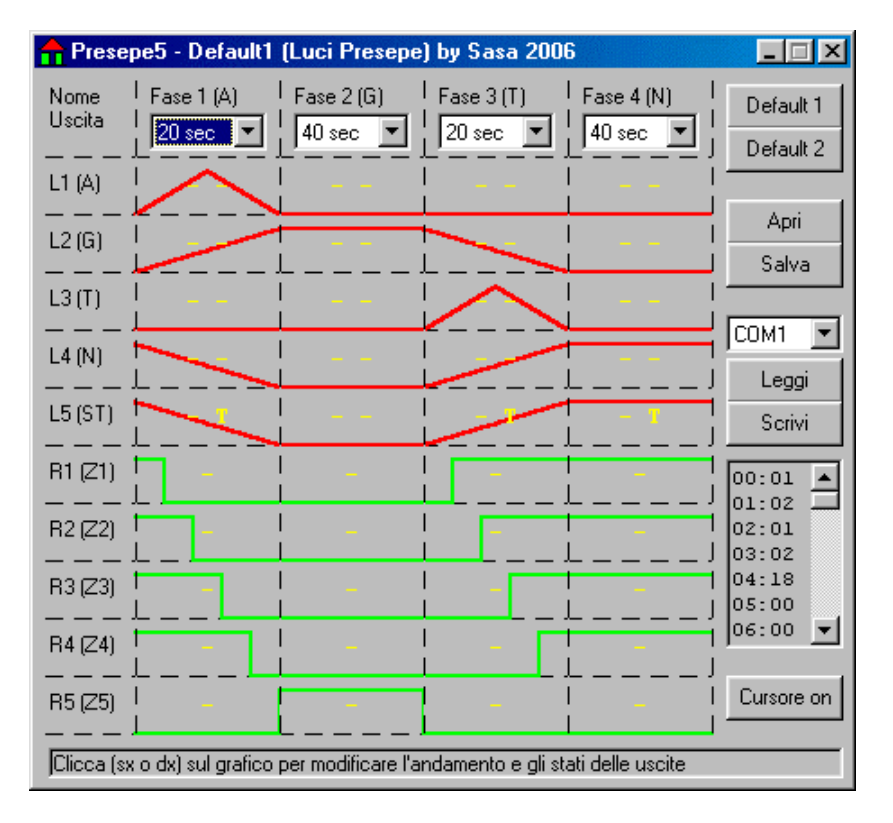

### **3.1 Impostazione tempi**

In alto al form, sotto al nome di ciascuna fase temporale (A,G,T,N è il nome attribuito ad Alba/Giorno/Tramonto/Notte nel caso dell'illuminazione di un presepe), è possibile impostare il relativo tempo di esecuzione da un minimo di 10 secondi ad un massimo di 20 minuti.

### **3.2 Impostazione andamenti lampade/relè e relativi stati**

Le prime 5 righe del form rappresentano l'andamento (colorato in rosso) delle uscite lampade e l'attivazione dei 2 stati corrispondenti. Sono disponibili 16 effetti diversi, come mostrato in tabella:

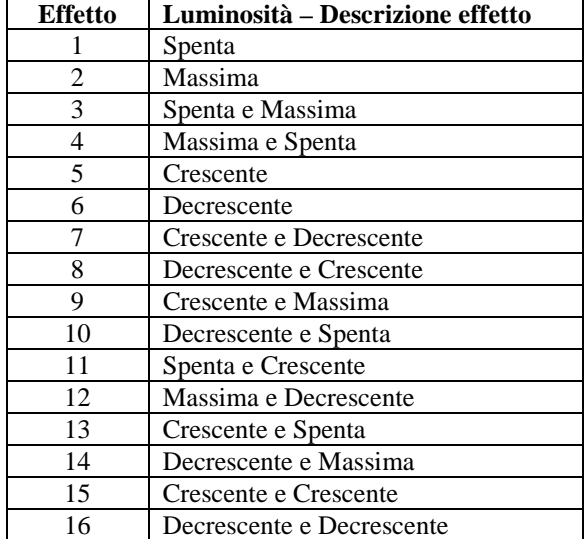

Per ogni effetto è possibile attivare (in successione) la combinazione di due stati, nominati con:

- ! 'R' (random) indica che è attiva l'esecuzione casuale dell'effetto;
- ! 'T' (tremolo) indica che sull'effetto selezionato è attivo il tremolo.

Quando uno dei due stati non è attivo sul grafico viene mostrato il segno '-'.

Sono possibili le 4 combinazioni per l'attivazione degli stati, come mostrato in tabella:

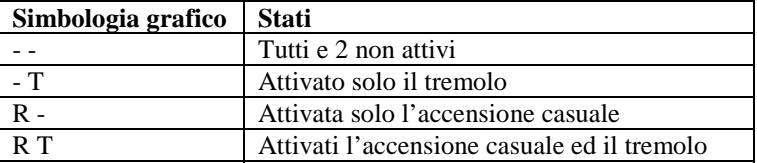

Le ultime 5 righe rappresentano l'andamento (colorato in verde) delle uscite relè; come nelle uscite lampade, l'attivazione dello stato 'Accensione Casuale' è rappresentata dalla visualizzazione della lettera 'R'. Per ovvie ragioni su queste uscite non è disponibile lo stato che attiva il tremolo.

Poichè ogni fase temporale è stata suddivisa in 5 passi relè, sono disponibili 32 combinazioni (2^5) per l'andamento uscite relè all'interno di ciascuna di essa. Ogni passo relè (il tempo minimo di accensione o spegnimento) equivale a 1/5 del tempo della fase temporale in cui è situato. Esempio: se è stato impostato il tempo della Fase1 su 20 minuti, ciascun passo relè equivarrà a  $20/5 = 5$  minuti.

Per modificare l'andamento di una lampada o di un relè è sufficiente cliccare sulla parte di grafico interessata. Verranno mostrati in sequenza i vari andamenti: per ciascuno di essi saranno mostrate anche tutte le possibili combinazioni per l'attivazione degli stati: 2 per le lampade (accensione Random e Tremolo) e 1 per i relè (accensione Random). Con il tasto sinistro è possibile scorrerli in avanti, col destro in indietro.

Mantendo premuto il pulsante interessato si avrà lo scorrimento automatico veloce dei vari andamenti.

Inoltre sono disponibili delle scorciatoie per velocizzare la modifica dei vari andamenti:

- ! Click sull'etichetta 'Nome Uscita' (in alto a sinistra del form): Reset di tutti gli andamenti
- ! Click sul nome di una delle 10 uscite (sul lato sinistro): Reset dell'andamento dell'uscita corrispondente
- ! Click sul nome di ogni fase (in alto sopra all'impostazione del tempo): Reset di tutte le 10 uscite nella fase temporale corrispondente

### **3.3 Comandi vari**

Sul lato destro del form sono presenti diversi pulsanti che permettono all'utente di effettuare tutte le varie operazioni.

- **Default1 e Default2:** servono per visualizzare le due impostazioni predefinite, rispettivamente per l'illuminazione di un presepe o per generare effetti luminosi.
- ! **Apri:** serve per aprire un file (estensione dp5) su cui sono state precedentemente salvate le varie impostazioni utente. Con l'installazione del programma sono forniti diversi file .dp5 che contengono i più comuni andamenti utilizzati, nonchè quelli per effetuare i vari test di funzionamento.
- ! **Salva:** serve per scrivere su un file .dp5 le impostazioni utente che sono visualizzate sul form.
- ! **Leggi:** premendo questo pulsante verranno richiesti al circuito i dati utente salvati nella memoria non volatile. Se il circuito non è connesso correttamente o non si trova nella modalità comunicazione, verrà segnalato errore. Per avviare la comunicazione del circuito, eseguire le istruzioni indicate nel paragrafo seguente.
- ! **Scrivi:** da utilizzare per scrivere sulla memoria non volatile del circuito, la configurazione visualizzata sul form. Anche in questo caso verrà segnalato errore se il circuito non è connesso correttamente, se non si trova nella modalità comunicazione oppure se la verifica dei dati precedentemente scritti non è andata a buon fine.
- ! **Cursore:** serve per attivare/disattivare il cursore del tempo. Sul grafico verrà visualizzata una linea blu che si sposta più o meno velocemente secondo il tempo impostato in ciascuna delle quattro fasi temporali. Sincronizzando manualmente l'inizio del ciclo del circuito (premendo il tasto di Reset) e accertandosi che i tempi impostati sul grafico coincidano con quelli scritti sulla memoria del circuito, il cursore mosterà lo scorrere del tempo e il corrispondente livello delle 10 uscite.

### Inoltre sono presenti:

- ! **Lista combo** per selezionare la porta seriale del pc utilizzata per comunicare con il circuito. La comunicazione può essere effettuata su una delle porte da COM1 a COM4. Verrà segnalato errore se è impossibile aprire la porta selezionata durante la comunicazione con il circuito (effettuata premendo uno dei pulsanti Leggi o Scrivi).
- ! **Casella di testo** dove sono visualizzati i dati (48 byte in formato esadecimale) da scrivere sulla memoria non volatile del circuito. Questi dati si aggiornano ad ogni modifica delle impostazioni sul form da parte dell'utente.
- ! **Barra di stato** che indica all'utente: suggerimenti per modificare i vari andamenti, informazioni sullo stato della comunicazione e lo scorrere del tempo quando il cursore è attivo.

### **3.4 Installazione software e collegamento per comunicazione**

E' disponibile, oltre ai sorgenti, la versione compilata di questa applicazione ed il relativo pacchetto di installazione. Il collegamento fra pc e circuito deve essere effettuato utilizzando con un cavo seriale pin to pin composto da due connettori DB9 (uno maschio e l'altro femmina): è sufficiente un collegamento pin to pin a 3 poli (Tx = pin2, Rx = pin 3, Gnd = pin 5).

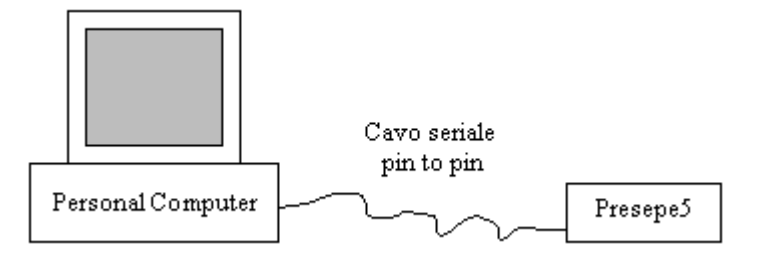

Per avviare la comunicazione del circuito, necessaria prima di effettuare le operazioni di Lettura/Scrittura Eeprom (con i relativi pulsanti) è necessario:

- 1. Accendere il circuito. Se il deviatore comunicazione si trova in OFF, verranno eseguiti gli effetti precedentemente impostati.
- 2. Spostare il deviatore comunicazione su ON: tutte e 5 le lampade si accenderanno alla massima luminosità e, dopo 1 secondo si spegneranno. Rimarrà acceso solo il led associato al Rele5 (ed il carico ad esso collegato, se presente ed alimentato) che indica "Comunicazione Attiva".
- 3. A questo punto, dopo aver connesso il connettore DB9 del circuito alla porta seriale del pc (COM) mediante un cavo pin to pin a 9 poli, è possibile effettuare le operazioni di lettura o scrittura Eeprom.

In caso di Errore Comunicazione, assicurarsi che:

- ! La porta seriale su cui si collega il circuito (generalmente COM1) sia la stessa indicata sul software (in caso di pc che dispongono di più porte seriali);
- ! Si sta utilizzando un cavo seriale pin to pin (quello utilizzato per i modem, con due connettori DB9 maschio femmina)
- ! La porta seriale interessata funzioni: questo può essere verificato cortocircuitando i pin 2 e 3 della porta mediante un connettore DB9 femmina (denominato loopback = ritorno indietro) da applicare sul retro del computer ed avviando il programma Hyperterminal fornito con windows. Dopo aver dato un nome alla connessione (ad esempio: prova), selezionare la porta seriale interessata e premere ok: apparirà una ulteriore finestra che mostra le proprietà della porta, quindi selezionare sull'ultima combo 'Nessun controllo' e premere ok. Se la porta selezionata funziona, sul terminale dovrebbe apparire l'eco dei tasti premuti (con il connettore di loopback inserito).

Dopo aver letto o scritto le impostazioni sulla Eeprom, per ritornare all'esecuzione del ciclo normale è necessario:

- 1. Spostare il deviatore Comunicazione su off
- 2. Premere il pulsante di Reset. Verrà eseguito il ciclo con gli andamenti precedentemente impostati.

## *4 – Menù utente su circuito*

Questo menù, che non richiede l'utilizzo della comunicazione con il pc, permette di:

- ! Impostare i tempi di ciascuna delle 4 fasi temporali;
- ! Accedere alla funzione per il test delle dieci uscite;
- ! Effettuare il ripristino dei valori utente predefiniti (illuminazione presepe standard).

Poichè il circuito non è dotato di display, la scelta e l'accesso ai menù sarà segnalato dall'accensione dei dieci led delle uscite e dal led Time/Menù. Ovviamente, se ad una uscita è connesso un utilizzatore, quest'ultimo sarà alimentato quando il corrispondente led si accende.

### **4.1 Impostazione dei tempi delle 4 fasi temporali (Menù 1..4)**

- 1. Accendere il circuito. Il led Time lampeggerà e le uscite riprodurranno gli andamenti precedentemente impostati.
- 2. Premere il pulsante Menù e rilasciarlo appena si spengono tutte e 10 le uscite.
- 3. Il led Time/Menù rimarrà acceso (per indicare che è in corso la scelta di un menù)
- 4. Successivamente si accenderanno in sequenza i 5 led delle uscite lampade corrispondenti ai 5 menù utente disponibili.
- 5. Premere (e rilasciare) il pulsante Menù quando si accende uno dei primi 4 led associati al menù per la modifica dei tempi delle 4 fasi temporali (Fase $1 =$ Led $1, \ldots$  Fase $4 =$ Led $4$ ).
- 6. Il led Time/Menù lampeggerà 2 volte ad indicare l'ingresso nel menù prescelto.
- 7. Si accenderanno i 10 led delle uscite in funzione del numero corrispondente al tempo impostato (da 1 a 16). Poichè devono essere rappresentati 16 numeri con 10 led, è stata adottata la simbologia come mostrata in tabella. Nella colonna Simbologia Led si indicano in sequenza i led da 1 a 10 (0 = led spento, 1 = led acceso).

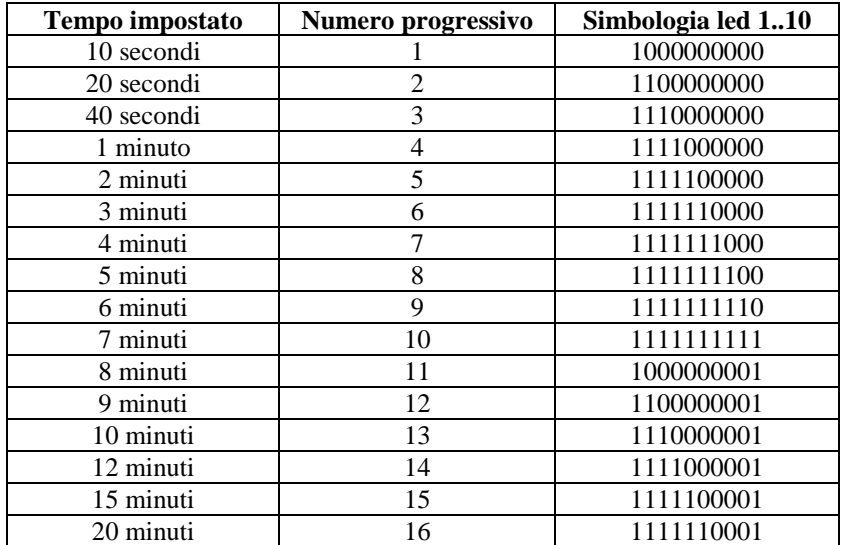

- 8. Mantenendo premuto il pulsante Menù, il valore sarà incrementato fino al massimo per poi scendere nuovamente al minimo. Rilasciare il suddetto pulsante quando la combinazione di led accesi corrisponde al tempo desiderato.
- 9. Se non viene premuto il pulsante per 5 secondi, il circuito provvederà a salvare nella propria memoria non volatile il valore impostato dall'utente.
- 10. I 10 led si spegneranno e il led Time/Menù lampeggerà 5 volte ad indicare l'uscita dal menù.
- 11. Dopo una pausa di 1 secondo, il led Time/Menù si accenderà nuovamente per indicare che è possibile accedere in sequenza ai rimanenti menù. Raggiunta la possibilità di scelta dell'ultimo menù (led 5 acceso), si ritorna al ciclo di funzionamento normale.

### **4.2 Funzione Test delle 10 uscite (Menù 5)**

- 1. Idem come nei punti 1…4 del precedente paragrafo.
- 2. Premere (e rilasciare) il pulsante Menù quando si accende il led 5 (associato al menù per il test delle 10 uscite).
- 3. Il led Time/Menù lampeggerà 2 volte ad indicare l'ingresso nel menù prescelto.
- 4. La funzione di test prevede la dissolvenza sequenziale delle 5 lampade e l'accensione sequenziale dei 5 relè. Il singolo ciclo dura circa 50 secondi e sarà ripetuto 2 volte.
- 5. Alla fine il led Time/Menù lampeggerà per 5 volte (uscita dal menù) e si ritornerà al ciclo di funzionamento normale.

### **4.3 Ripristino dei valori utente predefiniti**

Questa funzione ripristina nella memoria non volatile del circuito le impostazioni predefinite per l'illuminazione di un presepe. Poichè cancella completamente i dati precedentemente impostati, è stato pensato di rendere l'accesso a questo menù diverso dagli altri. Si elencano le operazioni da eseguire:

- 1. Spegnere il circuito o mantenere premuto il pulante di Reset (a circuito acceso)
- 2. Mantenere premuto il pulsante Menù
- 3. Accendere il circuito o rilasciare il pulsante di Reset (a circuito acceso)
- 4. Rilasciare il pulsante Menù quando il led Time/Menù lampeggia per 2 volte (ingresso nel menù)
- 5. Attendere 2 secondi; il led Time/Menù lampeggia per 5 volte (uscita dal menù) e si ritorna al ciclo di funzionamento normale. Saranno eseguiti gli effetti predefiniti per l'illuminazione di un presepe.

### **4.4 Altre segnalazioni**

I dieci led delle uscite, al di fuori del ciclo di funzionamento normale (segnalato dal lampeggio più o meno veloce del led Time/Menù), indicano anche:

- ! Reset/Errore (Led8 Rele3): si accende quando l'utente preme il pulsante di reset oppure quando la cpu (U2) non è inserita nello zoccolo o non è programmata correttamente.
- ! Comunicazione attiva (Led10 Rele5): Indica che è attiva la comunicazione con il pc dovuta al precedente spostamento dell'apposito deviatore. Per uscire da questa modalità è necessario spostare il deviatore su 'Comunicazione off' e premere il pulsante di reset.

Questo led si accende anche quando la scheda non è alimentata con corrente alternata (9V ac), quando non è inserito nessun connettore su CON12 oppure quando sono stati sbagliati i collegamenti esterni al deviatore per abilitare la comunicazione.

### *5 – Schema elettrico*

Lo schema elettrico di questo circuito è ridotto al minimo perchè è stato utilizzato un microprocessore PIC16F84A per svolgere quasi tutte le funzioni richieste. Il tutto si riduce a:

- ! Un alimentatore che fornisce 12V non stabilizzati (alimentazione relè e trasmissione seriale) e 5V stabilizzati (alimentazione microprocessore e fotoaccoppiatori), formato da RS1, U1, ecc.
- ! Un rivelatore del passaggio sullo zero della semionda alternata a 50Hz formata da U4A, un transistor darlington contenuto all'interno di U4.

Lo stesso darlington permette di convertire il segnale RS232 (tensione di +/-12V, RX = ricezione dati), proveniente dalla porta seriale del pc dopo aver abilitato la comunicazione mediante l'apposito deviatore connesso a CON12, in un segnale TTL da applicare al microprocessore (ingresso rb0/int).

- ! 5 stadi amplificatori in corrente per pilotare le uscite delle lampade (composte dai triac e fotoaccoppiatori OC1, TRC1…OC5, TRC5) e dai relativi led di segnalazione (DL1…DL5) contenuti in U4.
- ! 5 stadi amplificatori in corrente per pilotare le uscite relè (RELE1…RELE5) ed i relativi led di segnalazione (DL6…DL10) contenuti in U3. Sono stati utilizzati i diodi damper (per eliminare le extratensioni dovute alle bobine dei relè = carichi induttivi) contenuti all'interno di U3 e facenti capo al pin 9. L'uscita collegata al Rele5 è utilizzata anche per trasmettere dati verso il pc (TX = trasmissione dati). Anche se il segnale

TX in uscita avrà il valore logico 0 pari a 0V, (anzichè a –12V, come richiesto dallo standard RS232), il pc ricevente lo interpreterà allo stesso modo.

! Il microprocessore U2 (PIC16F84A) completo di quarzo a 8 MHz, il "cuore" di tutto il circuito. Per funzionare su questo circuito deve essere programmato con il firmware presepe5.hex.

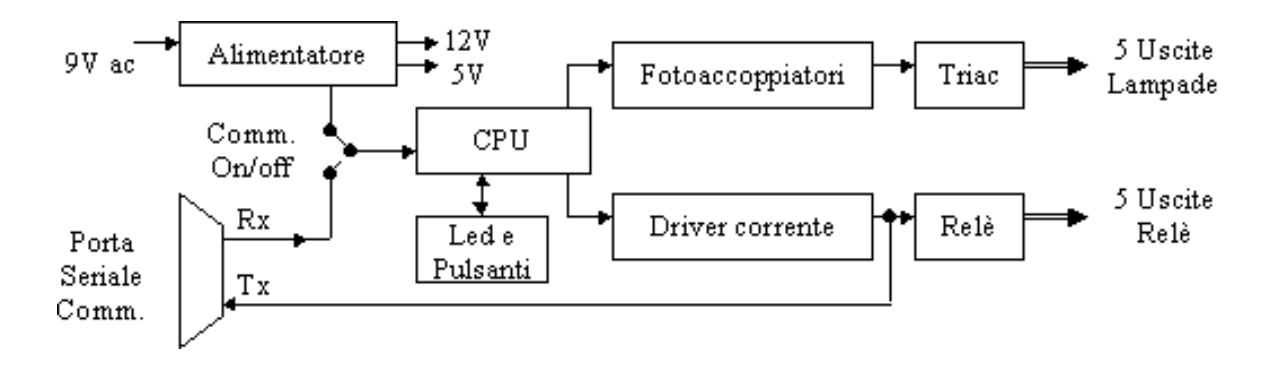

## *6 – Firmware cpu (assembler mpasm)*

Il programma contenuto nella cpu, scritto in assembler per microprocessori pic (MPASM), provvede a:

- 1. Pilotare in ritardo (rispetto allo zero) i 5 triac per generare gli effetti di dissolvenza crescente e decrescente.
	- Sono stati utilizzati 2 interrupt:
	- ! **rb0\_int**: eseguito ogni volta che sull'ingresso rb0 viene applicato un fronte positivo sincronizzato con lo zero della tensione sinosoidale. Questo interrupt, eseguito ogni 10ms (a 50Hz), oltre a gestire il pilotaggio dei triac delle lampade, è utilizzato anche per generare la base dei tempi della temporizzazione del ciclo.
	- **tim int**: Genera gli scatti per la parzializzazione della semionda. L'intera sinusoide (larga 10 ms) è stata suddivisa in 256 passi, distribuiti in modo più fitto nella parte discendente per minimizzare l'effetto dell'incremento / decremento della luminosità a scatti.
- 2. Gestire il ciclo di funzionamento normale, cioè a:
	- ! Generare, con cadenza variabile da 10ms a 100ms circa, un numero casuale per produrre, dove impostati, l'effetto tremolo e l'accensione random.
	- ! Pilotare le luci con il tremolo in sovrapposizione all'effetto impostato, se scelto dall'utente.
	- ! Effettuare la temporizzazione del ciclo. Ogni fase temporale è stata suddivisa in 512 passi, quindi il singolo passo varierà da un minimo di 20ms (tempo minimo fase: 0.02s\*512=10s) ad un massimo di 2.34s (tempo massimo fase: 2.34s\*512=1198s=20minuti).
	- ! Prelevare le variabili utente dalla memoria Eeprom ogni volta che comincia una fase temporale.
	- ! Generare il valore di luminosità per ogni lampada secondo l'effetto selezionato da utente.
	- ! Pilotare i relè secondo l'andamento utente prelevato dalla memoria Eeprom. Lo stato dei relè si aggiorna 5 volte in ogni fase temporale, in corrispondenza dell'inizio di ogni passo relè.
- 3. Gestire i 5 menù utente, verificando la pressione del pulsante Menù e accendendo di conseguenza gli 11 led (utilizzati come un rudimentale display).
- 4. Entrare nella routine di comunicazione quando sull'ingresso rb0\_int non giunge un fronte positivo per più di 1 secondo (quando l'utente ha spostato il deviatore per attivare la comunicazione).

Per maggiori informazioni consultare i commenti nel file sorgente del programma assembler presepe5, i vari documenti e i relativi flow-charts.

## *7 – Software pc per programmazione (visual basic)*

L'applicazione per la programmazione completa del circuito è stata scritta utilizzando visual basic 6, ma può essere aperta anche in vb5 ricaricando sull'unico form, denominato frmMain.frm, i due controlli ocx utilizzati:

- ! **MsComm** per la comunicazione seriale (file MsComm32.ocx)
- ! **CommonDialog** per visualizzare la finestra Apri/Salva su file (file ComDlg32.ocx)

Sul form, come già accennato nel paragrafo dedicato alla programmazione, è presente una griglia a 4 colonne (che rappresentano le 4 fasi temporali) e 10 righe (le 10 uscite, 5 lampade e 5 relè).

In ciascuno dei 40 'incroci' riga-colonna (4 colonne x 10 righe), dove è visualizzato l'andamento dell'uscita nella fase temporale corrispondente, sono inserite:

- ! **un certo numero di linee** (di colore rosso per le lampade e verde per i relè) che, opportunamente spostate (asse x) o nascoste (asse y), generano il grafico dell'andamento impostato da utente;
- ! **una label** (nominata lblFaseMode con indice 0..39) che indica l'attivazione dei due stati random e tremolo in caratteri giallo.

L'evento MouseDown (generato dall'utente quando clicca uno dei due pulsanti del mouse sull'area occupata dalla label) è utilizzato per incrementare o decrementare la corrispondente variabile nell'array byteSet (con indice 0..39) che contiene le impostazioni utente: più precisamente:

- ! I primi 20 elementi dell'array (indice 0..19) riguardano le 5 lampade e contengono il numero dell'effetto (bit 5,4,3,2 = 16 effetti), lo stato tremolo (bit 1) e lo stato accensione casuale (bit0)
- ! I rimanenti 20 elementi (indice 20..39) riguardano i 5 relè e contengono l'andamento (bit 5,4,3,2,1 = 32 combinazioni) e lo stato accensione casuale (bit0).

L'evento MouseDown associato alle label, oltre a modificare l'elemento corrispondente della matrice, richiama la subroutine RefrObjSet\_MakeEeData che:

- ! Aggiorna le varie linee presenti sul form in modo da visualizzare l'andamento impostato
- ! Compone i dati da scrivere sulla Eeprom del circuito nell'array byteDataEep(0..47) e li visualizza nella corrispondente casella di testo sul form.

L'incremento/decremento automatico delle varie impostazioni, quando l'utente mantiene premuto il pulsante del mouse, è affidato al timer tmrFaseMode.

Il timer tmrTimeCursor, invece, gestisce la visualizzazione e lo spostamento del cursore tempo, attivato con il relativo pulsante in basso a destra sul form.

I pulsanti di Lettura/Scrittura Eeprom gestiscono la comunicazione con il circuito attraverso la porta seriale impostata da utente (da COM1 a COM4); la function TxRxPort invia al circuito il carattere di comando specificato nel proprio parametro e attende la risposta, che termina con la combinazione di caratteri Cr+Lf, entro un tempo massimo di 500ms .

## *8 – Modifiche da apportare al circuito Presepe4*

Poichè questa è la revisione successiva del progetto Presepe4, è possibile adattare il vecchio circuito al nuovo progetto. Sono necessari i componenti di seguito elencati:

- ! quarzo 8MHz
- $\blacksquare$  diodo 1N4148
- ! deviatore ad 1 via
- connettore DB9 femmina
- ! un pò di filo elettrico da 0.5 mm per effettuare i vari collegamenti volanti.

Effettuare quindi le seguenti modifiche al circuito

- ! Sostituire il quarzo Y1 da 4 MHz con il nuovo da 8MHz
- ! Aprire il ponticello P4, situato sotto alla resistenza R8, in modo da interrompere il collegamento fra l'uscita del ponte RS1 e il pin 1 di U4A (la base del transisor contenuto al suo interno)
- ! Collegare il pin superiore di P4 (lato R8) ad uno dei due contatti esterni del deviatore
- ! Collegare al pin inferiore di P4 (lato DL2) il catodo del diodo 1N4148
- ! Collegare l'anodo del diodo 1N4148 al contatto centrale del deviatore
- ! Collegare il contatto esterno rimasto libero del deviatore al pin 3 del connettore DB9 femmina (segnale Rx)
- ! Collegare il pin 2 del connettore DB9 all'anodo del diodo D6, situato vicino al Relè5 (segnale Tx)
- ! Collegare il pin 5 del connettore DB9 al ponticello P6 (massa segnale)
- ! Infine riprogrammare il processore con il firmware *presepe5.hex*. Può essere riutilizzato anche un vecchio processore tipo PIC16F84, perchè il clock di funzionamento è inferiore ai 10 MHz.

La figura seguente mostra i vari collegamenti ed i componenti interessari alla modifica per adattare il circuito presepe4 a questo nuovo progetto.

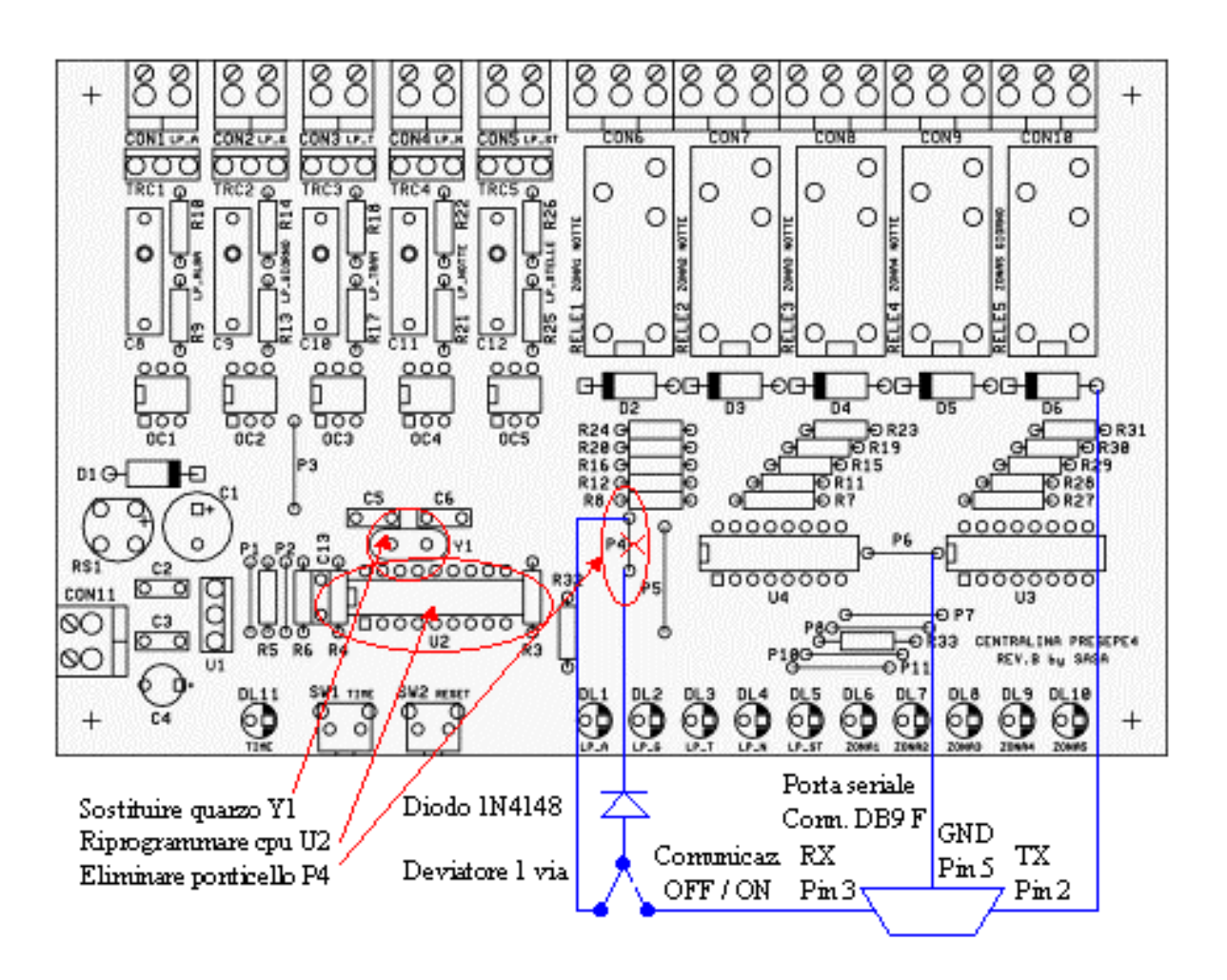

## *9 – Realizzazione pratica*

Il circuito è stato realizzato su uno stampato monofaccia di formato EuroCard (16 x 10 cm).

Le connessioni elettriche per la comunicazione e la relativa commutazione (connettore seriale DB9 e deviatore 1 via) sono esterne alla scheda e partono dal connettore CON12.

L'immagine del circuito stampato e relativa serigrafia componenti sono nei file .gif allegati.

### **Dimensioni circuito stampato: 160 x 100 mm**

## *10 – Collado*

Prima di montare i circuiti integrati U2, U3, U4 sui relativi zoccoli a bordo della scheda, è consigliabile effettuare un test preliminare di funzionamento:

- 1. Verificare "ad occhio" che le piste in rame del circuito stampato non siano interrotte o in corto;
- 2. Alimentare il circuito con 9 12V AC dalla moresettiera CON11 (prelevati direttamente dal trasformatore);
- 3. Verificare che sul catodo di D1 (e la massa) siano presenti 12 15V circa;
- 4. Verificare che sul pin 14 di U2 siano presenti 5V;
- 5. Verificare che sul pin 9 di U3 siano presenti 12 15V circa (catodo comune dei diodi damper, contenuti all'interno di U3, utilizzati per tagliare le extratensioni generate dalle bobine dei relè);
- 6. Cortocircuitare a massa (uno per uno) tutti i pin di uscita dei due integrati ULN2003A (U4 pin 15, 14, 13, 12, 11 e U3 pin 16, 15, 14, 13, 12), verificando che l'uscita e il led corrispondente si attivino. Ciò può essere effettuato collegando una lampadina alimentata a 12V AC sulle uscite come descritto nel paragrafo "Collegamenti elettrici";
- 7. Inserire, a circuito non alimentato, i due integrati U3 e U4;
- 8. Di nuovo verificare (una per una) che le uscite si attivino, portando 5V (prelevabile dal pin 14 della cpu U2) sui pin 13, 12, 11, 10, 9, 8, 7, 2 e 1 del microprocessore U2. Il RELE3 (pilotato dal darlington U3C) rimarrà sempre eccitato per la presenza di R32 (pull-up): questa resistenza è necessaria, perchè l'uscita RA4/RTCC del microprocessore è del tipo opencollector. Per verificare il funzionamento del RELE3 cortocircuitare il pin 3 del microprocessore U2 a massa e verificare che il suddetto relè si spegne.
- 9. Verificare il funzionamento del led DL11 (Time/Menù) cortocircuitando a massa il pin 17 di U2;
- 10. Spostare il deviatore Comunicazione (esterno alla scheda) in posizione OFF oppure ponticellare i pin 2 e 3 del connettore CON12 a 4 pin; verificare quindi la presenza del segnale ad onda quadra a 100Hz sul pin 6 di U2. Questa misura, che richiederebbe un oscilloscopio, può essere anche effettuata con un tester: verificare che tra il pin 6 di U2 e la massa ci sia una tensione inferiore a 1.5V. Spostando il deviatore esterno su Comunicazione ON (o aprendo il jumper su CON12), questa tensione deve portarsi sui 5V;
- 11. Verificare il funzionamento dei due pulsanti misurando la tensione, riferita a massa, sul pin 18 di U2 (SW1) e sul pin 4 di U2 (SW2).

Su entrambi i punti si dovrebbero misurare 5V in condizioni normali e 0V quando il pulsante corrispondente è premuto;

- 12. Inserire, a circuito non alimentato, l'integrato microprocessore U2 dopo averlo appositamente programmato con il file *presepe5.hex*;
- 13. Collegare 10 lampadine sulle uscite per effettuare le prove. Si consiglia di utilizzare lampadine a bassa tensione (12-24V) alimentate da un ulteriore trasformatore, per effettuare le prove in sicurezza;
- 14. Alimentare il circuito: il led Time/Menù dovrebbe lampeggiare, però le uscite potrebbero assumere andamenti casuali (o addirittura rimanere spente) per il fatto che nella memoria Eeprom non è stato scritto ancora niente. Quindi effettuare il Ripristino dei valori utente predefiniti come spiegato nel paragrafo 4.3;
- 15. Se tutto ok, al riavvio della cpu, il led Time/Menù dovrebbe lampeggiare e le uscite dovrebbero assumere l'andamento 'standard' per l'illuminazione di un presepe con il tempo ciclo di 2 minuti (20s Fase1 alba + 40s Fase2 giorno + 20s Fase3 tramonto  $+40s$  Fase4 notte);
- 16. A questo punto, dopo aver collegato al connettore CON12 della scheda il circuito esterno per la comunicazione (composto dal deviatore SW3 e dal connettore DB9), è possibile effettuare una programmazione completa mediante l'apposito software su pc, come descritto nel paragrafo 3.4.

## *11 – Collegamenti elettrici*

Per il funzionamento del circuito è necessaria un'alimentazione di 9 - 12V AC (corrente alternata) di 300 - 500 mA, prelevata direttamente dal secondario di un trasformatore. A tale scopo si consiglia di:

- ! utilizzare un piccolo trasformatore separato solo per alimentare la scheda, anche se a quest'ultima sono connessi carichi esterni funzionanti a 12V;
- ! scegliere un trasformatore con un buon isolamento del secondario dal primario (in genere questo tipo di trasformatori non hanno i due avvolgimenti sovrapposti). Il cattivo isolamento potrebbe causare, lasciando connesso il cavo seriale al pc (generalmente con la massa connessa a terra), alterazioni del segnale di zero-crossing con ovvie ripercussioni sulla instabilità degli effetti luminosi e dei tempi di esecuzione.

Poichè sullo stampato ciascuna uscita è elettricamente isolata dalle altre (i fotoaccoppiatori e i relè svolgono questa importante funzione) si possono indifferentemente collegare carichi a 12, 24, 220V.

Ciascuna uscita lampada (pilotata da triac) può essere collegata a carichi puramente resistivi che non assorbono più di 200- 300W, mentre ciascuna uscita relè (contatti normalmente aperto / normalmente chiuso) può pilotare qualsiasi tipo di carico (resistivo o induttivo) che non assorbe più di 5A.

In ogni caso valutare sempre che la corrente massima prelevabile da un comune contatore domestico non supera i 16 Ampere, cioè si può applicare ad esso un carico di potenza inferiore ai 3KW!!

Nello schema elettrico allegato è mostrato un possibile esempio di collegamenti elettrici esterni alla scheda.

### **ATTENZIONE: Se si collegano alla scheda carichi utilizzatori connessi direttamente alla tensione di rete 220V, si raccomanda di non toccare i componenti interessati (triac, fotoaccoppiatori, relè) per evitare di prendere forti scosse elettriche!!**

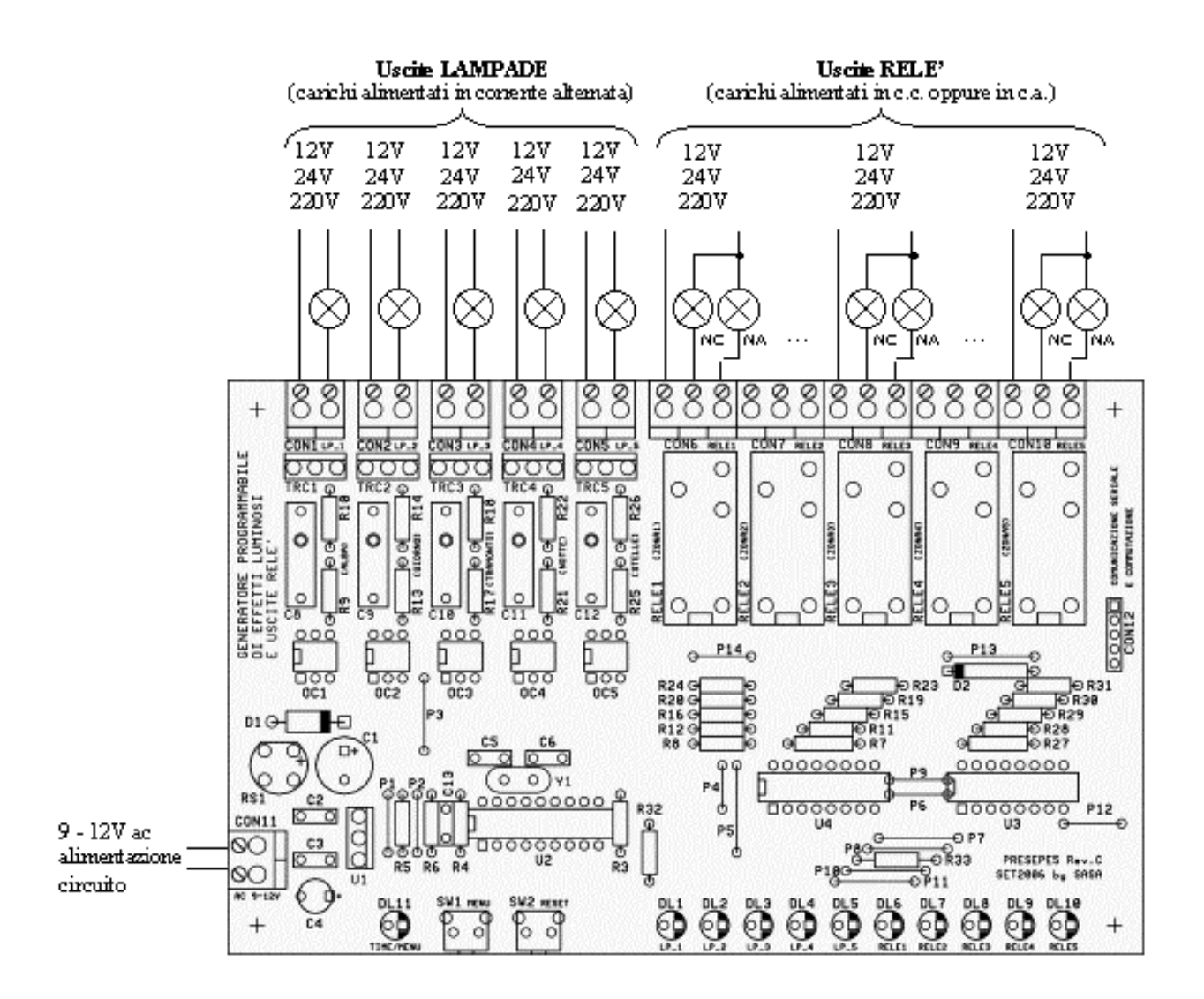

## *12 – Consigli utili*

In questo paragrafo si elencano una serie di consigli per migliorare il progetto.

### **12.1 Montare la scheda all'interno di un mobiletto plastico**

Può essere utilizzata anche una scatola IP65 (senza fori) per impianti elettrici delle dimensioni appropriate.

Sulla parete frontale della scatola possono essere realizzati i fori per:

- L'interruttore bipolare di accensione e la relativa spia neon.
- ! I vari elementi situati a bordo della scheda, cioè il led Time/Menù, i due pulsanti e i dieci led che indicano lo stato delle uscite.

Sulla parete posteriore troveranno posto:

- ! L'ingresso del cavo per l'alimentazione a 220V o in sua sostutuzione una elegante presa VDE. Dimensionare lo spessore del cavo in base alla potenza massima collegata. Per usi normali è sufficiente un cavo 2x1.5mm o un 3x1.5mm nel caso che sulle prese si vuol distribuire anche la terra.
- ! Le dieci prese da 10A per collegare i carichi o in alternativa un economico mammuth.
- ! I portafusibili da pannello (uno per ogni uscita) oppure un unico portafusibile in serie all'alimentazione in ingresso, nel caso che si decide di collocarli/o esternamente.
- ! La presa DB9 femmina per la comunicazione seriale verso il pc con il relativo deviatore per la commutazione.

La scatola plastica conterrà anche il trasformatore 9 – 12V che alimenta la scheda ed un eventuale trasformatore per alimentare carichi esterni a bassa tensione.

### **12.2 Fusibili di protezione**

Inserire dei fusibili in serie a ciascuna uscita per limitare la corrente massima prelevabile e proteggere i componenti della scheda da eventuali corto-circuiti esterni.

Sono consigliati fusibili rapidi sulle uscite lampade e ritardati sulle uscite a relé; dimensionarli tenendo conto della corrente massima da prelevare.

Per contenere i costi, inserire almeno un fusibile a monte di ciascuna alimentazione.

### **12.3 Filtro rete all'ingresso dell'alimentazione 220V**

La commutazione dei triac (che pilotano le uscite lampade) genera disturbi sulla rete elettrica che interferiscono con i ricevitori AM. Per ridurli è necessario introdurre un filtro all'ingresso dell'alimentazione di rete, prima dell'interruttore generale del circuito.

Un filtro economico è composto da un condensatore poliestere da 220nF 400V con in parallelo una resistenza da 1Mohm per assicurarne la scarica completa.

### **12.4 Interruttore generale**

Inserire, in serie all'alimentazione di rete 220V, un interruttore bipolare per togliere completamente tensione al circuito. Potrebbe essere utilizzato un interruttore basculante luminoso da 10A oppure, non badando a spese, un magnetotermico 10A fissato su una barra din con relativa spia luminosa.

### **12.5 Aumentare la potenza massima applicabile a ciascuna uscita**

Anche se sulle uscite lampade sono stati utilizzati triac BT137, che reggono una corrente (teorica) massima di 8A, la potenza applicabile a ciascuna di esse può essere aumentata con piccole modifiche:

- "rinforzando" le piste di rame del circuito stampato;
- ! scegliendo triac in grado di pilotare carichi di maggior potenza: TIC225D (400V 8A), TIC236D (400V 12A), TIC250D (400V 20A), TAG726-400 (400V 25A);
- utilizzando morsettiere che assicurino un buon contatto elettrico; Una soluzione "poco elegante" è quella di saldare direttamente i fili elettrici al circuito stampato o addirittura utilizzare triac con connessioni faston esterni alla scheda (ad esempio il TAG726-400 da 25A);
- ! applicando il corpo del triac ad un'aletta di raffreddamento. Se si vuole utilizzare un'unica aletta di raffreddamento, utilizzare miche per isolare elettricamente il corpo metallico di ciascun triac (il corpo metallico dei BT137 è connesso al terminale A2).

In alternativa utilizzare triac senza connessione elettrica al proprio corpo metallico: ad esempio TAG426-400 (8A), BTA08-600B (8A), BTA12-600B (12A).

Si consiglia comunque di scegliere sempre triac che conducono con correnti di gate relativamente basse (BT137 o TIC225) per non avere effetti luminosi indesiderati quando si utilizzano carichi a bassa tensione.

Per pilotare carichi che assorbono maggior corrente da ogni uscita relè, possono essere seguite due strade:

- Sostituire i relè utilizzati con altri più "potenti". La tensione di alimentazione della bobina deve essere di 12V;
- ! Collegare altri relè più "potenti" in cascata a quelli già esistenti sul circuito stampato. Possono essere scelti relè con qualsiasi tensione di alimentazione della bobina, perchè fornita esternamente.

### **12.6 Ridurre la luminosità massima**

Gli effetti preimpostati, generati sulle 5 uscite lampade, prevedono sempre l'andamento della luminosità da un minimo (spenta) al massimo.

La luminosità al massimo potrebbe essere troppo elevata per generare un certo tipo di effetto (ad esempio la Notte nell'illuminazione di un presepe).

Per ridurre la luminosità della lampada è necessario ricorrere ad uno degli artifici elencati di seguito:

- ! Scegliere lampade di potenza inferiore: da 100W a 50W oppure da 60W a 25W.
- ! Collegare due (o tre) lampade della stessa potenza in serie, in modo da alimentare ciascuna di esse a metà (o 1/3) della tensione nominale con conseguente riduzione della luminosità.
- ! Una ulteriore soluzione potrebbe essere quella di inserire un dimmer in serie alla lampada interessata, ma non sempre funziona per il fatto che fa diventare irregolare la dissolvenza. Il dimmer è invece una valida soluzione se si vuol variare manualmente la luminosità di lampade collegare ad uscite (pilotate da triac o da relè) su cui sono stati impostati solo andamenti di tipo on-off.

### **12.7 Utilizzare le uscite lampade per pilotare (in modalità on-off) un carico qualsiasi**

Per fare ciò è necessario:

- ! utilizzare un relè di 12Vac come 'interfaccia' (o un relè dc alimentato attraverso un raddrizzatore-livellatore, composto da un ponte raddrizzatore (o addirittura da un diodo 1N4007) e da un condensatore  $47 - 100$ uF  $25V$ ;
- ! alimentare la bobina del relè dall'alimentazione della scheda 9-12Vac presente sulla morsettiera CON11. Dimensionare la potenza del trasformatore in funzione del carico applicato;
- ! Programmare le uscite lampade interessate con effetti di tipo on-off, cioè senza dissolvenza. E' evidente che sulle uscite lampade si avranno a disposizione solo 6 andamenti on-off, contro le 32 combinazioni di una uscita relè.

### **12.8 Collegare carichi in corrente continua (led, motori) alle uscite lampade**

Ciò può essere effettuato raddrizzando e livellando la tensione alternata "parzializzata" da ogni triac: il carico verrà alimentato da una tensione continua variabile (secondo l'andamento impostato).

La figura seguente mostra alcuni esempi per collegare led, motori dc o relè.

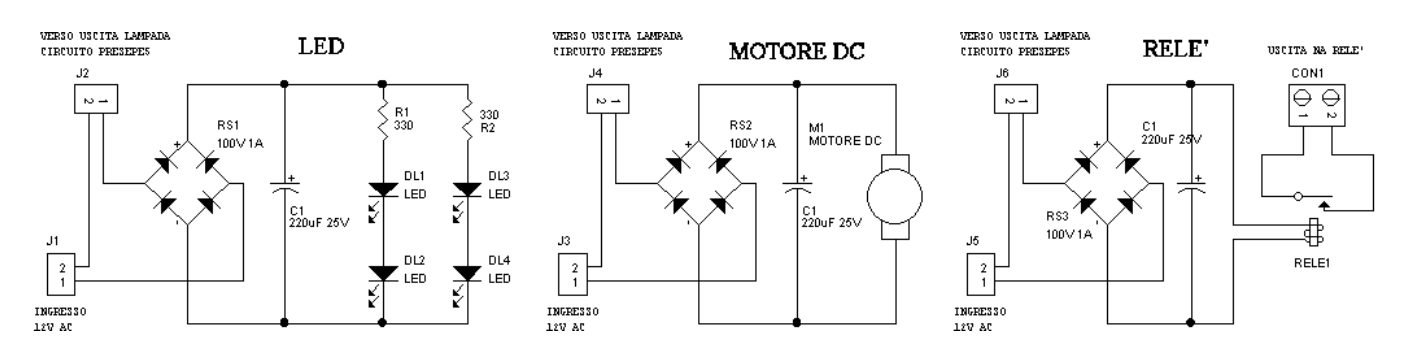

### **12.9 Più circuiti in cascata**

Per aumentare il numero delle uscite e degli effetti generati (con qualche limite), è possibile collegare più circuiti in cascata, utilizzando la configurazione master - slave.

Il circuito Master, collegato all'alimentazione principale, fornisce la temporizzazione ai vari circuiti Slave.

I circuiti Slave sono alimentati dal circuito Master attraverso le 5 uscite Relè ed eseguono gli effetti impostati solo quando sono alimentati.

Ovviamente i tempi di accensione delle uscite relè del circuito master, su cui è collegato uno slave, dovranno essere programmati per un tempo sufficiente ad eseguire completamente l'effetto impostato nel circuito slave; lo stesso discorso vale per la programmazione dei circuiti Slave.

Vedere gli esempi sui file di programmazione: *ms\_master.dp5, ms\_slave1\_su\_rele1.dp5 e ms\_slave2\_su\_rele2.dp5*.

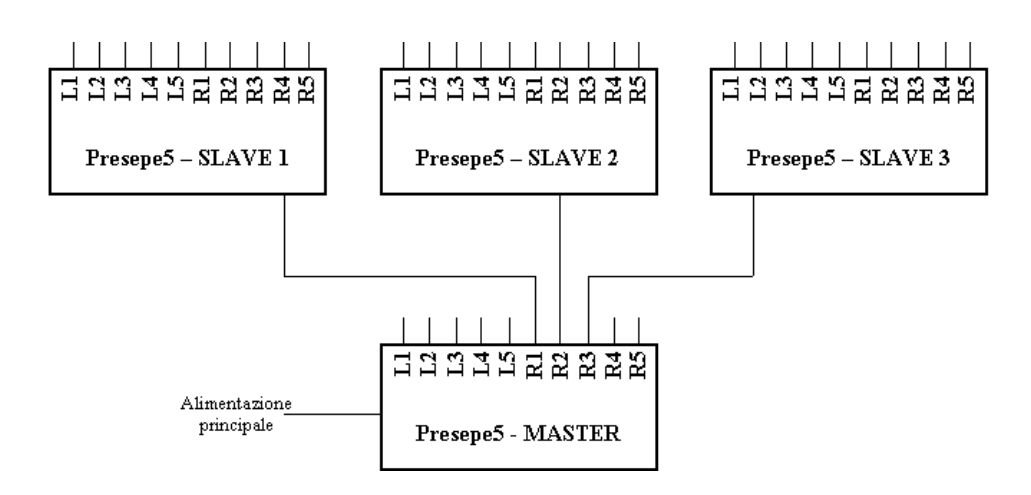

#### **12.10 Colori della lampade**

Qualche idea sulla scelta del colore delle lampade per l'illuminazione di un presepe:

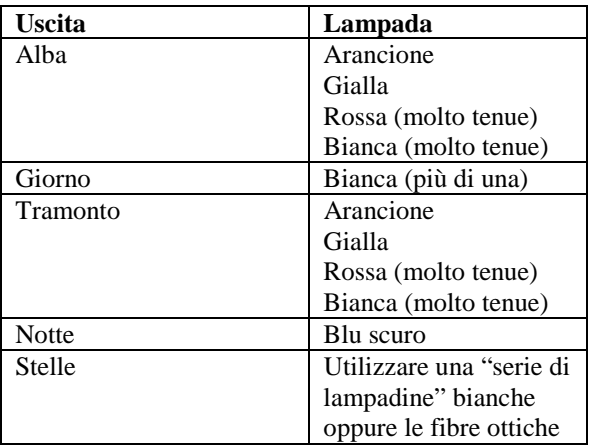

### *13 – Ringraziamenti*

Voglio ringraziare di cuore tutti quelli che, dopo aver realizzato il vecchio progetto Presepe4, mi hanno scritto per darmi validi consigli per migliorarlo.

Un particolare ringraziamento a Mirko Mardegan e a Pierluigi Rinaldi che hanno scovato un piccolo baco nella prima revisione del circuito, a me completamente sfuggito per la fretta.

Il software di programmazione Presepe5 è stato reso il più possibile *user-friendly* (semplice da utilizzare) grazie ai consigli del mio collega elettricista Marco Tarlao.

Infine ringrazio i miei colleghi dell'ufficio tecnico che si sono improvisati fotografi del prototipo da me realizzato (le foto nel paragrafo successivo), dopo un inaspettato k.o. della mia fotocamera digitale…

Come avrete già capito, questa nuova revisione del progetto, in cantiere nel tempo libero dei fine settimana da aprile ad agosto 2006, è stata realizzata con l'obiettivo di renderla più versatile e semplice da utilizzare.

In tutti i casi, consigli o critiche (costruttive) sono sempre accettati.

Spero sia di vostro gradimento. Grazie a tutti!

## *14 – Album Fotografico*

In questa sezione pubblico le foto del progetto Presepe4, scattate da chi lo ha realizzato e me le ha gentilmente spedite. Grazie anche a voi e complimenti per il montaggio!

Inoltre ho aggiunto quelle della mia realizzazione, un circuito presepe4 modificato per la nuova revisione.

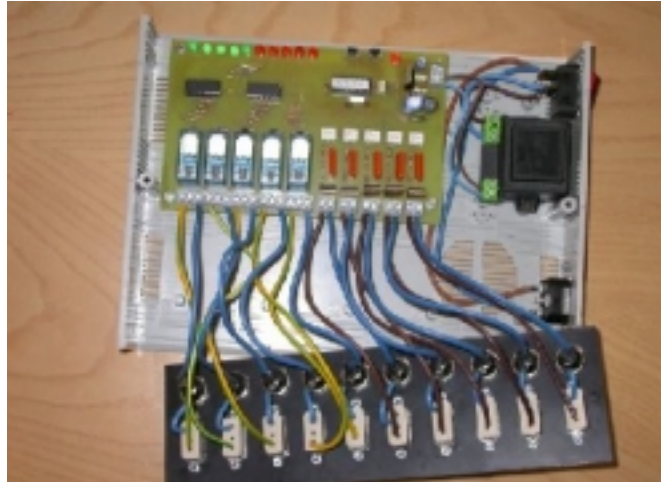

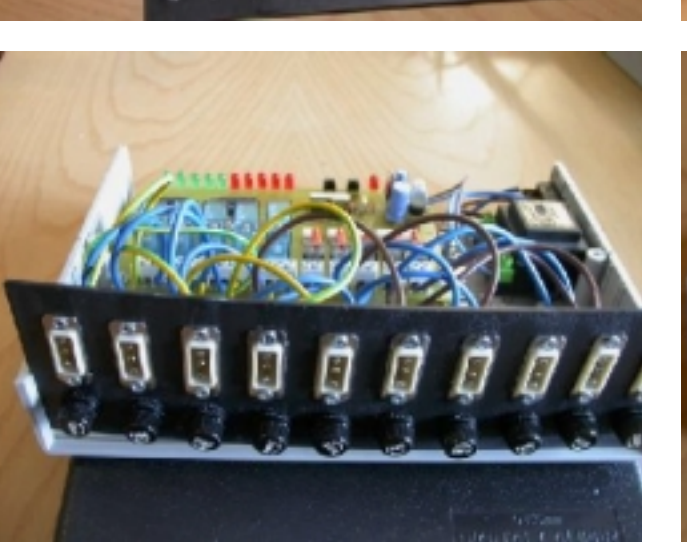

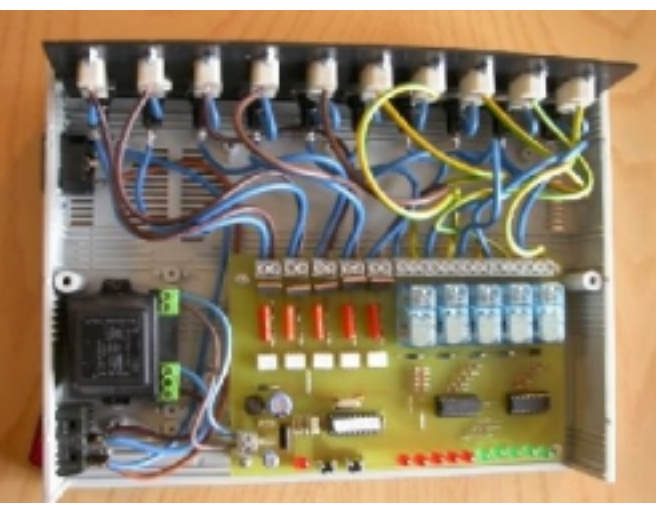

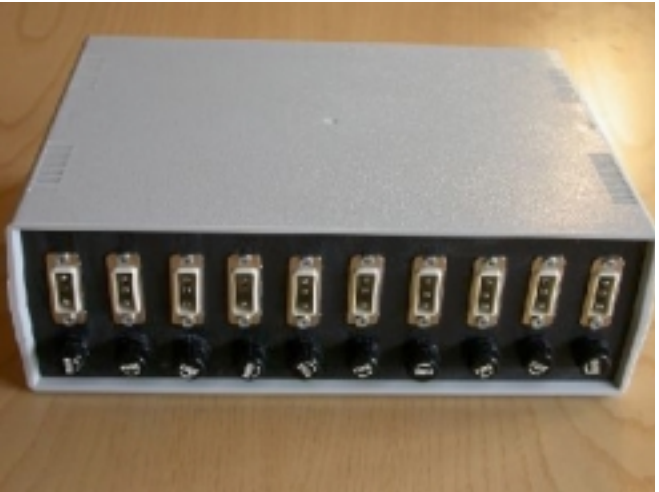

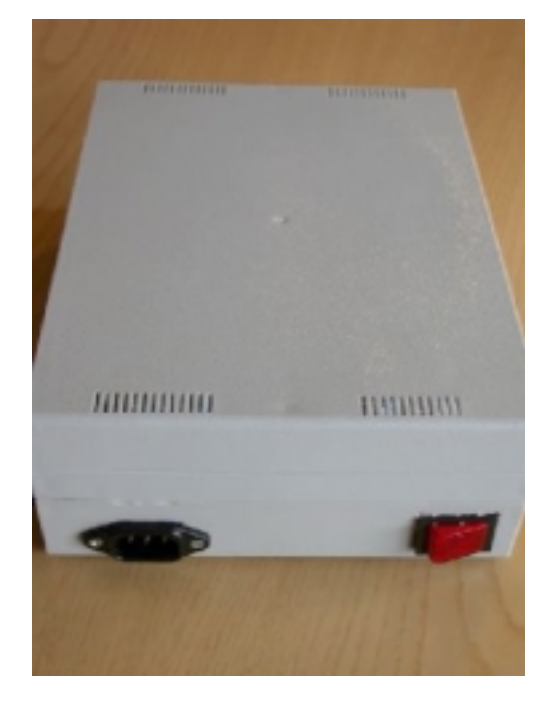

Foto della realizzazione del progetto presepe4 gentilmente inviate dal signor Roberto Bigai

E' stato utilizzato un mobiletto plastico con due pannelli laterali.

Sul parte posteriore del mobile sono presenti le 10 spine da pannello e i relativi fusibili di protezione. Ogni spina è utilizzata come 'contatto pulito' (senza potenziale) e quindi ogni carico va alimentato esternamente.

Lateralmente sono situati l'interruttore luminoso di accensione e la presa VDE per l'alimentazione 220V.

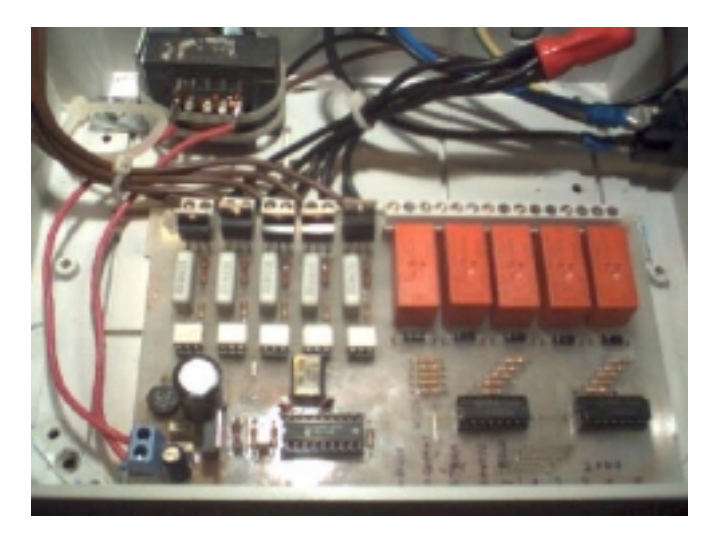

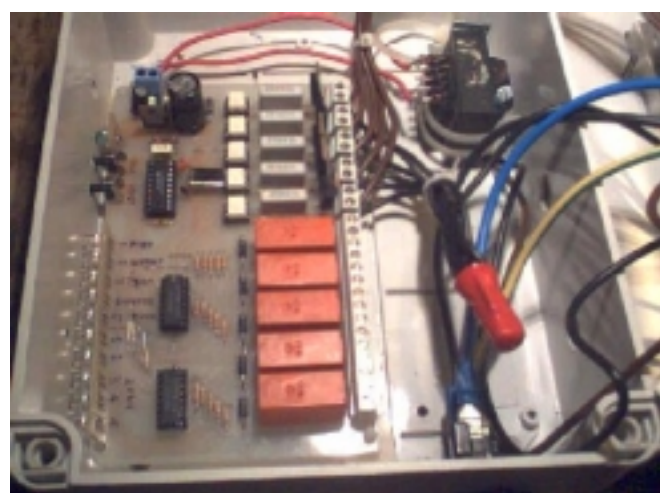

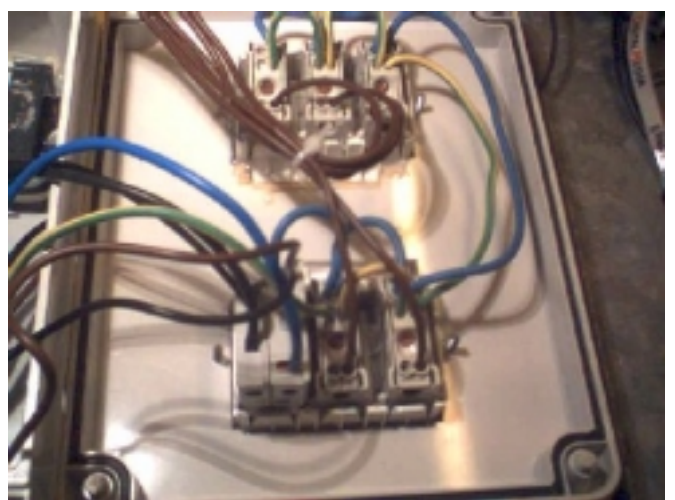

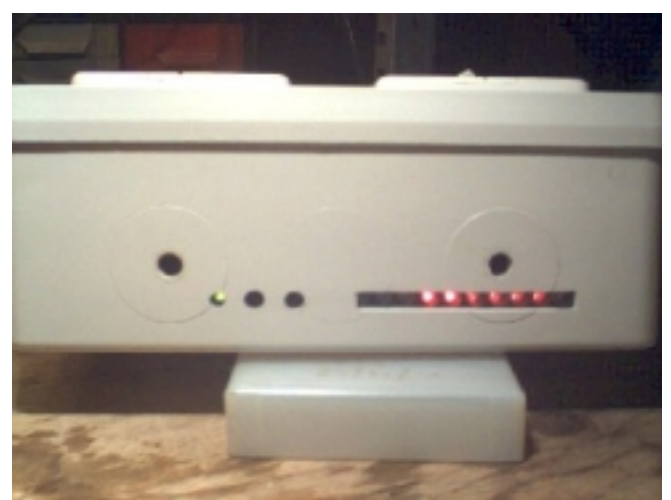

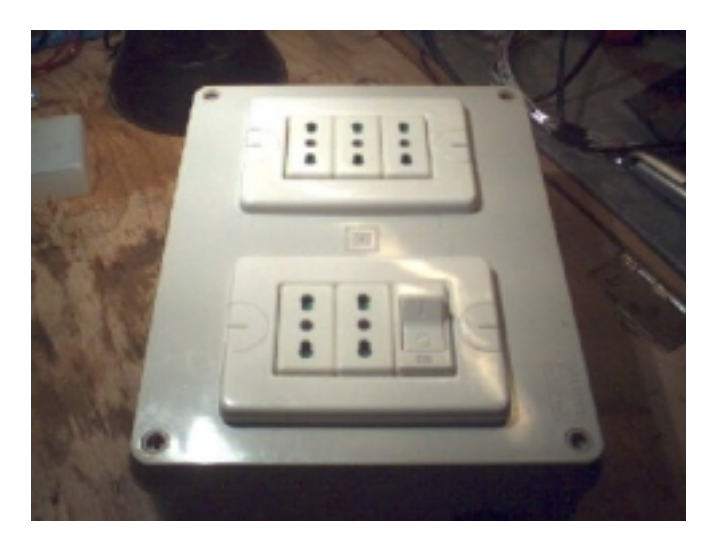

Foto della realizzazione del progetto presepe4 gentilmente inviate dal signor Pierluigi Rinaldi

E' stata utilizzata una scatola plastica IP65 per impianti elettrici.

Sulla parte superiore sono stati inseriti due supporti da 3 posti cadauno, su cui sono state montate le 5 prese collegate alle uscite lampade e l'interruttore bipolare per l'accensione del circuito.

Lateralmente sono stati praticati i fori per far fuoriscire i led e i due pulsanti.

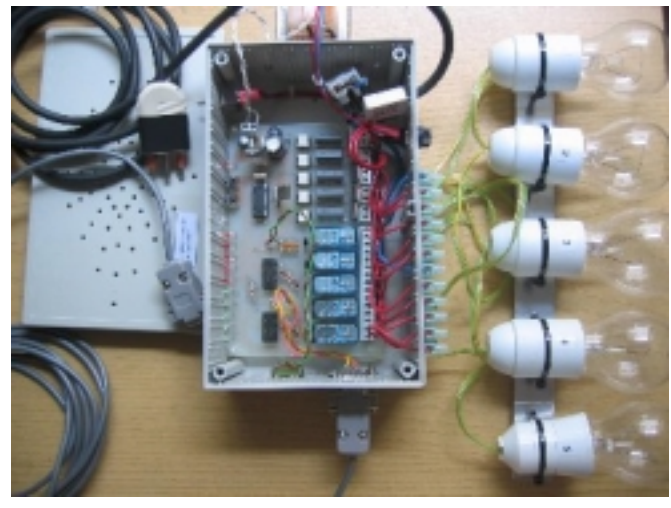

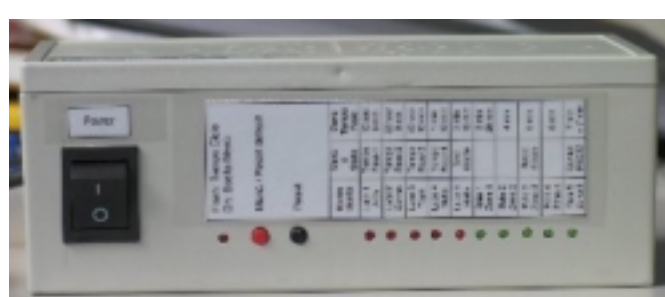

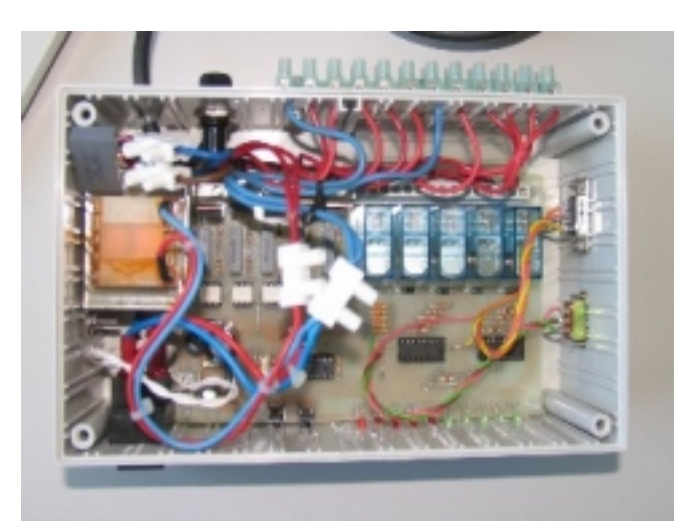

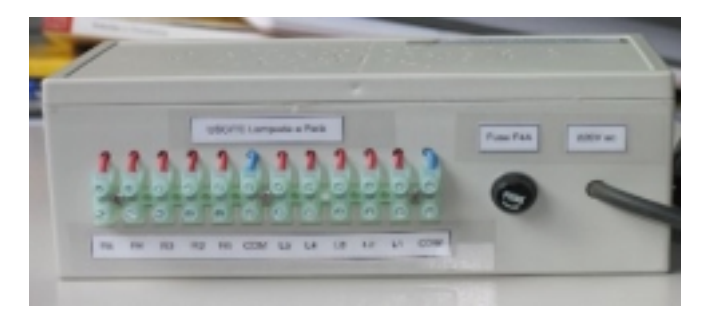

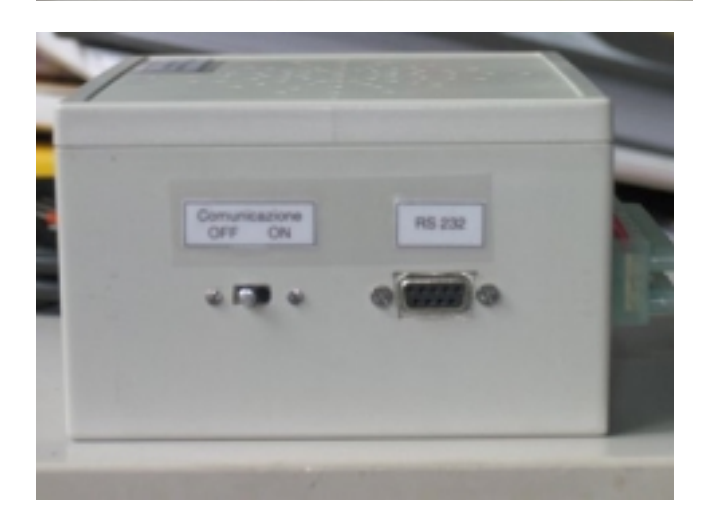

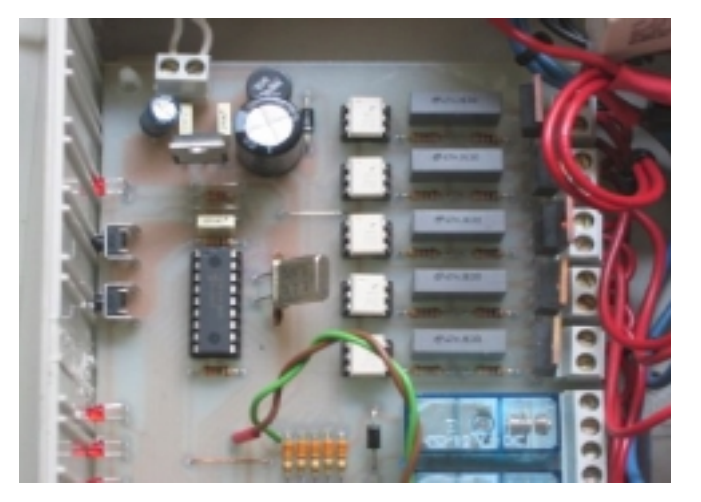

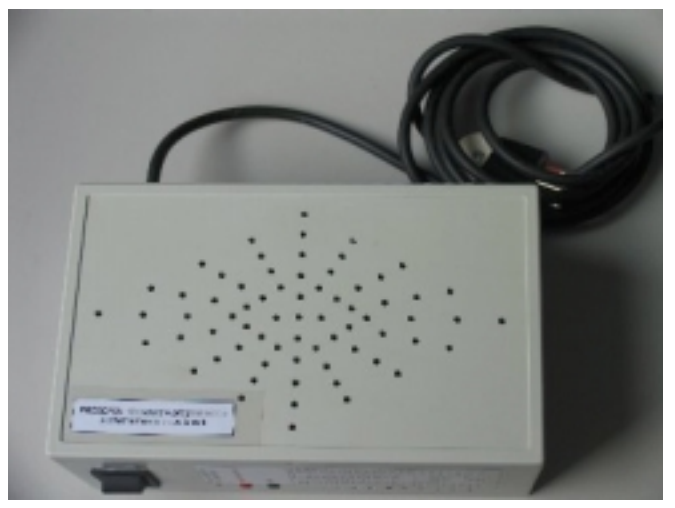

La mia realizzazione del circuito presepe4 opportunamente modificata per la revisione5.

E' stato utilizzato un piccolo (forse anche troppo!) mobiletto plastico.

Sulla parete frontale sono stati praticati i fori per i led, i 2 pulsanti e l'interruttore generale.

Sulla parete posteriore è situato un economicissimo mammuth per collegare i vari utilizzatori (fare attenzione!). Tutte le uscite sono alimentate a 220V ed è presente un unico fusibile di protezione da 4A.

Lateralmente sono stati aggiunti, per questa nuova revisione, la porta seriale ed il relativo deviatore per la commutazione.